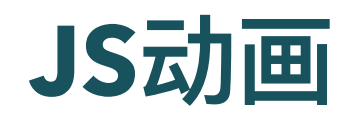

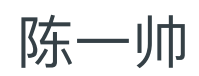

实务学堂

――― Web前端

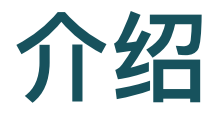

- Web动画API
- 用JavaScript写并控制动画

#### 关键帧对象

- 首先创建一个对应于CSS @keyframes 的关键帧对象
	- 对象数组。每个对象代表原始CSS中的⼀个键
	- 默认等间隔,也可以指定偏移量

```
let movement = [
    { top: '-200px', left: '-200px' },
    { top: '480px', left: '480px' }
];
```
### 时间属性

- 持续时间是毫秒,不是秒:3000是3秒
- 重复次数是iterations, 不是iteration-count
- 无穷多次是Infinity, 不是 "infinity"

```
// timing object
let skateTiming = {
    duration: 3000,
    iterations: Infinity
    };
```
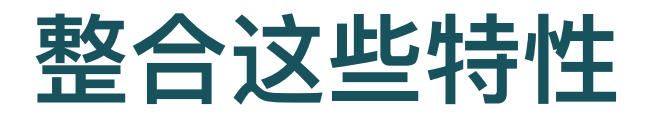

// put together with the animate method let skate = skater.animate( movement, skateTiming )

[Example](http://127.0.0.1:5501/js-animation/api.html)

## 操纵动画的播放

- skate.play() 开始
- skate.pause() 暂停
- skate.finish() 结束
- skate.cancel() 取消
- 倒退
	- 设置动画播放速度到负值, 所以它向后运行
	- $\circ$  skate.playbackRate = -1
	- o skate.reverse()

## 仅指定持续时间

● 指定动画持续时间, 而不是其重复次数(默认动画迭代一 次)

```
毫秒
```

```
let skate = skater.animate(
    movement,
    3000
)
```
### 更多动画属性

```
{
  fill: 'forwards',
  easing: 'steps(4, end)',
  duration:
    aliceChange.effect.timing.duration / 2
}
```
## 指定偏移量

● 用offset明确设置一个键与其他键的偏移

```
var aliceTumbling = [
  { transform: 'rotate(0)
        translate3D(-50%, -50%, 0)',
    color: '#000' },
  { color: '#431236', offset: 0.3},
  { transform: 'rotate(360deg)
        translate3D(-50%, -50%, 0)',
    color: '#000' }
];
```
# 设置CSS Style, 进行动画控制

```
<button type="button" id="play">开始</button>
```

```
let playBtn = document.getElementById('play');
playBtn.addEventListener('click', play);
let cube = document.querySelector('.cube');
cube.style.animationPlayState = 'running';
cube.style.animationPlayState = 'paused';
```
[Cubic](http://127.0.0.1:5501/js-animation/cubic.html)控制

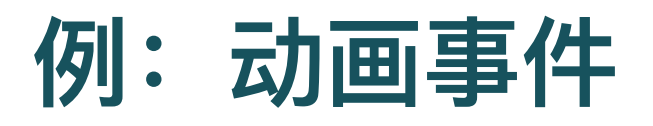

```
function animationData(event) {
  if (event.type == "animationstart") {
    animationStatus.textContent = '动画开始啦';
  } else if (event.type == 'animationiteration') {
    iteration += 1;
    animationStatus.textContent = '动画重复次数:
     + iteration;
  }
}
cube.addEventListener('animationstart',
  animationData);
cube.addEventListener('animationiteration',
 animationData);
```
[Cubic](http://127.0.0.1:5501/js/animation/cubic.html)控制

## 设置CSS Style 动画,进行动画控制

object.style.animation = " name 名称 duration 时长 timingFunction 定时 delay 延时 iterationCount 循环次数 direction 方向 fillMode 填充模式 playState" 播放状态

#### [W3School](https://www.w3schools.com/jsref/prop_style_animation.asp)

## 设置CSS Style 过渡,进行动画控制

object.style.transition = " property 属性 duration 时长 timing-function delay|initial|inherit"

[W3School](https://www.w3schools.com/jsref/prop_style_transition.asp)

# 设置**CSS Style** 变换,进⾏动画控制

let xRotation = 60 - Math.ceil(yPos / yBrowserRatio);

- squares[i].style.transform = 'rotateX(' + xRotation + 'de
- 网格形状的动态变换
	- 映射到光标移动
	- 。 缩放到浏览器窗口
- 例: 鼠标位置控制旋转变换

### 请求动画帧,实现动画

- window.requestAnimationFrame()
	- 。要求浏览器在下次重绘之前调用指定的回调函数更新动画
	- 。传入回调函数,该函数会在浏览器下一次重绘之前执行
	- 动画 skate 函数会在浏览器准备重绘屏幕时运行

```
let animation = requestAnimationFrame(skate);
function skate() {
    animation = requestAnimationFrame(skate);
    skater.style.top = position + 'px';
```
[Example](http://127.0.0.1:5501/js-animation/animation-frame.html)

### 请求动画帧,实现动画

- skate 动画函数本身再次调用 requestAnimationFrame 安排 下一次更新
	- 。 当浏览器窗口(或选项卡)处于活动状态时,这将导致更新以每秒约 60的速度发⽣,这往往会产⽣很漂亮的动画
	- 通常是每秒执⾏60次(与浏览器屏幕刷新次数匹配)

```
let animation = requestAnimationFrame(skate);
function skate() {
    animation = requestAnimationFrame(skate);
    skater.style.top = position + 'px';
```
#### [Example](http://127.0.0.1:5501/js-animation/animation-frame.html)

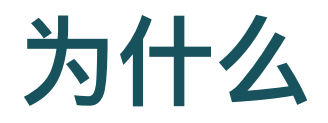

- 为什么要用 requestAnimationFrame
	- 使浏览器知道我们现在已经完成,并且可以继续执⾏浏览器所要做的 事情,例如更新屏幕和响应用户操作
	- 如果我们只是循环更新DOM, 则页面将冻结, 并且屏幕上不会显示任 何内容。
	- 。 浏览器不会在JavaScript程序运行时更新其显示, 也不允许与页面进行 任何交互

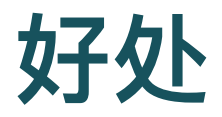

- 提升性能和电池寿命
	- 大多数浏览器里, 当requestAnimationFrame() 运行在后台标签页或者 隐藏的 iframe 里时, requestAnimationFrame() 会被暂停调用

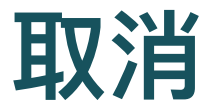

cancelAnimationFrame(animation);

● 取消一个先前通过调用window.requestAnimationFrame() ⽅法添加到计划中的动画帧请求

## 例:以椭圆曲线移动图片

- 图片以页面为中心,相对位置
- 反复更新该图片的顶部和左侧样式以将其移动

```
let angle = Math.PI / 2;
function animate(time, lastTime) {
 if (lastTime != null) {
    angle += (time - lastTime) * 0.001; }
 cat.style.top = (Math.sin(angle) * 200) + "px";cat.style.left = (Math.cos(angle) * 200) + "px";requestAnimationFrame(
      newTime => animate(newTime, time));
}
```
## 例:以椭圆曲线移动图片

- 回调函数的输入参数
	- 动画函数会被传入 DOMHighResTimeStamp 参数,该参数与 performance.now() 的返回值相同,它表示 requestAnimationFrame 执行回调函数的时刻
- 角度通过经过的时间计算, 确保运动速度稳定

```
function animate(time, lastTime) {
  if (lastTime != null) {
    angle += (time - lastTime) * 0.001; }
 cat.style.top = (Math.sin(angle) * 200) + "px";requestAnimationFrame(
      newTime => animate(newTime, time));
```
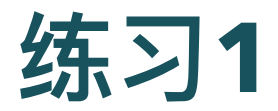

- 扩展先前定义的椭圆滑板动画
	- 加一个帽子图片, 使运动员和帽子在椭圆上以相反方向旋转
	- 。 使帽子绕运动员转一圈
	- 。 以其他有趣的方式更改动画

#### 提示

- 。为使定位多个对象更容易, 最好切换到绝对定位
- 这意味着顶部和左侧是相对于文档的左上角计算的
- 为避免使用负坐标, 这将导致图像移至可见页面之外。为此, 可以向 位置值添加固定数量的像素

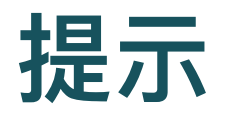

- Math.cos和Math.sin以弧度测量角度, 其中整个圆为2n
- 对于给定的一个角度, 您可以加n (即Math.PI), 得到相反 的角度
- 这对于将帽子放在轨道的另一侧可能很有用

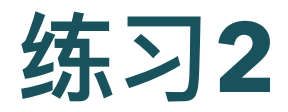

- 访问 [WDD](http://webdesigndecal.github.io/showcase/) 网站
- 选择你喜欢的作品
- 研究它的代码

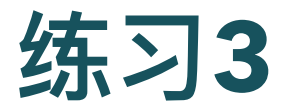

- 从一个包含CSS过渡或动画的网页开始
	- 可以修改以前的项目, 也可以开发新的项目
	- 添加Javascript动画, 无需用户交互, 就能够看到动画(类似滑板动 画)
- 代码应至少包括两个DOM查询, 一个定义的函数以及一个 响应⽤户操作的事件侦听器
- 将所有文件放在新目录中并作为外部文档链接到CSS和 **JavaScript**

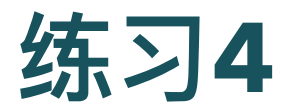

- 使用JavaScript的requestAnimationFrame () 方法或Web 动画API创建新的动画
- 提示
	- 如果使用requestAnimationFrame () 方法, 则递归调用绘图函数, 并随着时间的推移逐步更改CSS的某些方面
	- 如果使用Web动画API, 则用animate () 方法将关键帧对象与计时对 象组合在一起
	- 尽管此动画不需要响应用户的操作,但是您也可以自由地向此页面添 加交互性